# **pyminitouch Documentation**

*Release latest*

**williamfzc**

**Oct 30, 2019**

# Contents:

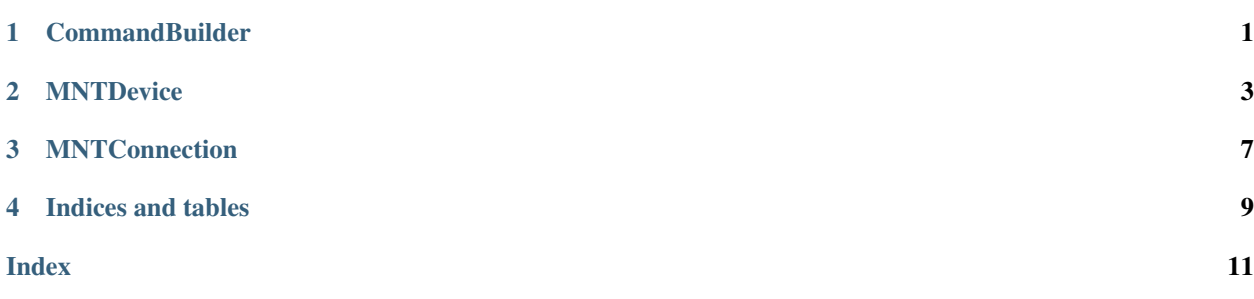

### **CommandBuilder**

```
class pyminitouch.actions.CommandBuilder
    Bases: object
```
Build command str for minitouch.

You can use this, to custom actions as you wish:

```
with safe_connection(_DEVICE_ID) as connection:
   builder = CommandBuilder()
   builder.down(0, 400, 400, 50)
   builder.commit()
   builder.move(0, 500, 500, 50)
   builder.commit()
   builder.move(0, 800, 400, 50)
   builder.commit()
   builder.up(0)
   builder.commit()
   builder.publish(connection)
```
use *d.connection* to get *connection* from device

```
append(new_content)
commit()
```
add minitouch command: 'c '

```
down(contact_id, x, y, pressure)
     add minitouch command: 'd <contact_id> <x> <y> <pressure> '
```

```
move(contact_id, x, y, pressure)
     add minitouch command: 'm <contact_id> <x> <y> <pressure> '
```

```
publish(connection)
```

```
apply current commands (_content), to your device
```

```
reset()
```
clear current commands (\_content)

### <span id="page-5-0"></span>**up**(*contact\_id*)

add minitouch command: 'u <contact\_id> '

#### **wait**(*ms*)

add minitouch command: 'w <ms> '

### **MNTDevice**

```
class pyminitouch.actions.MNTDevice(device_id)
    Bases: object
```
minitouch device object

#### Sample:

```
device = MNTDevice(_DEVICE_ID)
# It's also very important to note that the maximum X and Y coordinates may, but.
˓→usually do not, match the display size.
# so you need to calculate position by yourself, and you can get maximum X and Y_{\omega}˓→by this way:
print('max x: ', device.connection.max_x)
print('max y: ', device.connection.max_y)
# single-tap
device.tap([(400, 600)])
# multi-tap
device.tap([(400, 400), (600, 600)])
# set the pressure, default == 100
device.tap([(400, 600)], pressure=50)
# long-time-tap
# for long-click, you should control time delay by yourself
# because minitouch return nothing when actions done
# we will never know the time when it finished
device.tap([(400, 600)], duration=1000)
time.sleep(1)
# swipe
device.swipe([(100, 100), (500, 500)])
# of course, with duration and pressure
device.swipe([(100, 100), (400, 400), (200, 400)], duration=500, pressure=50)
```
(continues on next page)

(continued from previous page)

```
# extra functions ( their names start with 'ext_' )
device.ext_smooth_swipe([(100, 100), (400, 400), (200, 400)], duration=500,
˓→pressure=50, part=20)
# stop minitouch
# when it was stopped, minitouch can do nothing for device, including release.
device.stop()
```
**ext\_smooth\_swipe**(*points*, *pressure=100*, *duration=None*, *part=None*, *no\_down=None*, *no\_up=None*)

```
smoothly swipe between points, one by one it will split distance between points into pieces
```
before:

```
points == [(100, 100), (500, 500)]part == 8
```
after:

```
points == [(100, 100), (150, 150), (200, 200), \ldots, (500, 500)]
```
#### Parameters

- **points** –
- **pressure** –
- **duration** –
- **part** default to 10
- **no\_down** will not 'down' at the beginning
- **no** up will not 'up' at the end

#### Returns

**reset**()

```
start()
```
**stop**()

**swipe**(*points*, *pressure=100*, *duration=None*, *no\_down=None*, *no\_up=None*) swipe between points, one by one

#### Parameters

- **points** [(400, 500), (500, 500)]
- **pressure** default == 100
- **duration** –
- **no\_down** will not 'down' at the beginning
- **no\_up** will not 'up' at the end

#### Returns

**tap**(*points*, *pressure=100*, *duration=None*, *no\_up=None*) tap on screen, with pressure/duration

#### Parameters

- $points list, looks like [(x1, y1), (x2, y2)]$
- **pressure** default == 100
- **duration** –
- **no\_up** if true, do not append 'up' at the end

Returns

### **MNTConnection**

<span id="page-10-1"></span><span id="page-10-0"></span>**class** pyminitouch.connection.**MNTConnection**(*port*) Bases: object

manage socket connection between pc and android

#### **disconnect**()

**send**(*content*) send message and get its response

Indices and tables

- <span id="page-12-0"></span>• genindex
- modindex
- search

### Index

## <span id="page-14-0"></span>A

append() (*pyminitouch.actions.CommandBuilder method*), [1](#page-4-1)

### C

CommandBuilder (*class in pyminitouch.actions*), [1](#page-4-1) commit() (*pyminitouch.actions.CommandBuilder method*), [1](#page-4-1)

## D

disconnect() (*pyminitouch.connection.MNTConnection method*), [7](#page-10-1) down() (*pyminitouch.actions.CommandBuilder method*), [1](#page-4-1)

# E

ext\_smooth\_swipe() (*pyminitouch.actions.MNTDevice method*), [4](#page-7-0)

## M

MNTConnection (*class in pyminitouch.connection*), [7](#page-10-1) MNTDevice (*class in pyminitouch.actions*), [3](#page-6-1) move() (*pyminitouch.actions.CommandBuilder method*), [1](#page-4-1)

### P

publish() (*pyminitouch.actions.CommandBuilder method*), [1](#page-4-1)

### R

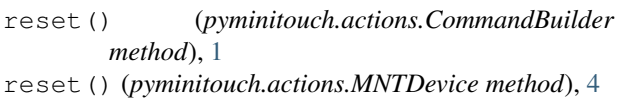

### S

send() (*pyminitouch.connection.MNTConnection method*), [7](#page-10-1) start() (*pyminitouch.actions.MNTDevice method*), [4](#page-7-0)

stop() (*pyminitouch.actions.MNTDevice method*), [4](#page-7-0) swipe() (*pyminitouch.actions.MNTDevice method*), [4](#page-7-0)

### T

```
tap() (pyminitouch.actions.MNTDevice method), 4
```
### U

up() (*pyminitouch.actions.CommandBuilder method*), [1](#page-4-1)

### W

wait() (*pyminitouch.actions.CommandBuilder method*), [2](#page-5-0)